2017

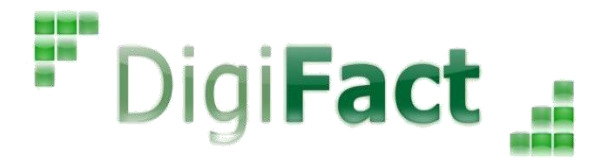

**[Cancelación Facturas CFDI 3.3]**

**V. 1.1**

#### **EN ÉSTE DOCUMENTO SE DESCRIBE EL PROCEDIMIENTO PARA RELIAZACIÓN DE UNA CANCELACIÓN DE FACTURAS CFDI EN BASE A UN ARCHIVO TXT.**

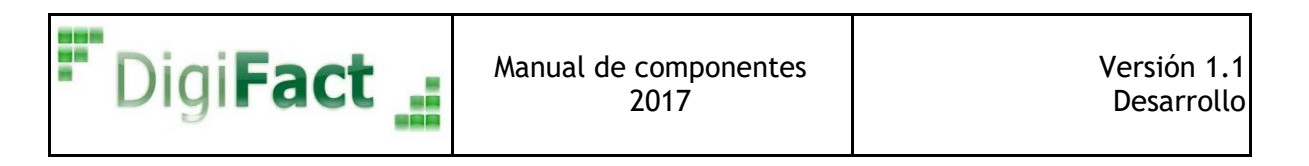

# ÍNDICE

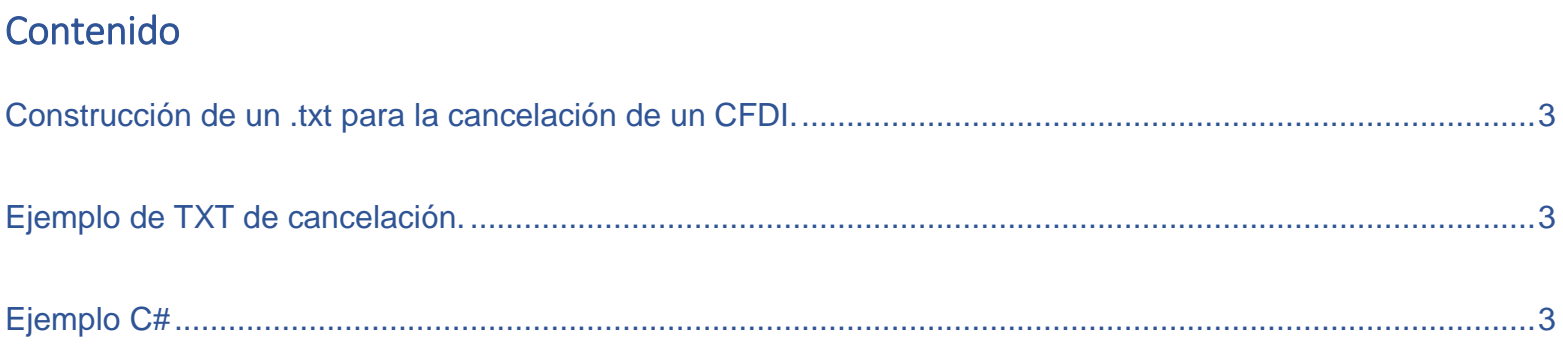

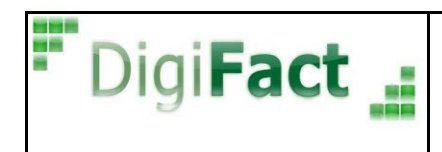

#### <span id="page-2-0"></span>Construcción de un .txt para la cancelación de un CFDI.

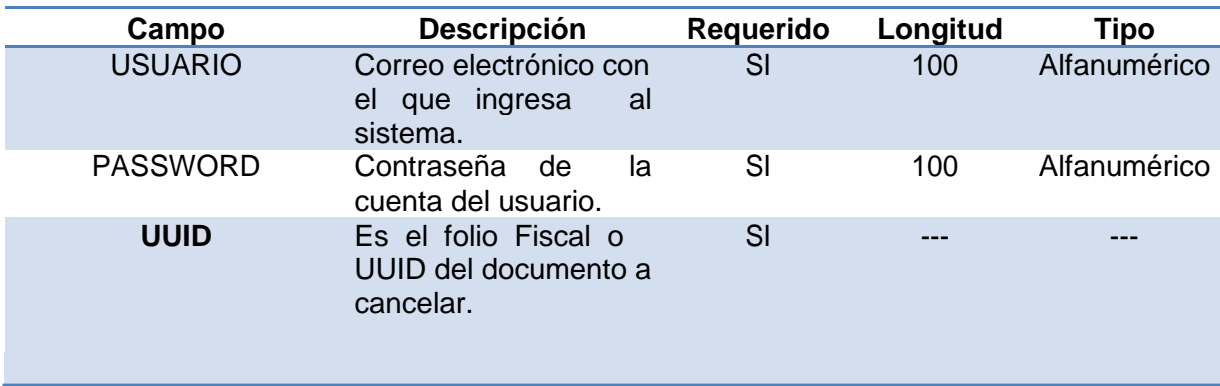

### <span id="page-2-1"></span>Ejemplo de TXT de cancelación.

```
USUARIO; demo@demo.com
PASSWORD; Demo123#
UUID; 7F99A11C-41B7-425E-ABB0-DA3089CB3877
```
## <span id="page-2-2"></span>Ejemplo C#

```
WS.CFDIv33CancelacionRequest RequestCancelacion = new WS.CFDIv33CancelacionRequest();
WS.CFDIv33CancelacionResponse ResponseCancelacion = new WS.CFDIv33CancelacionResponse();
RequestCancelacion.Usuario = "digifact517@mail.com";
RequestCancelacion.Contrasena = "12345";
RequestCancelacion.UUID = "EA644364-98A3-11E7-9932-00155D014300";
ResponseCancelacion = DigiFact.CancelaCFDIV33(RequestCancelacion);
```
#### IMPORTANTE:

Al querer cancelar un documento es necesario que el CFDI tenga más de 72 horas de haber sido emitido, de otra forma el archivo .txt se moverá a fallidos.

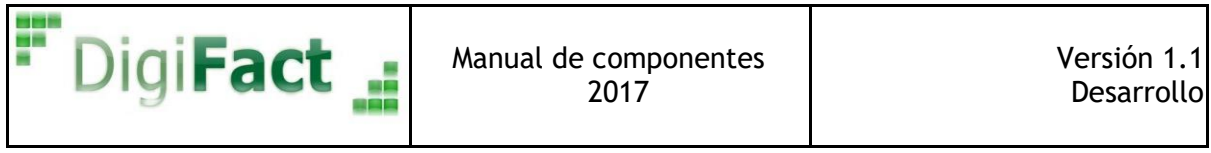